| Title:   | How to add access control device to iVMS-<br>4200 via RS-485 | Version: | v1.0   | Date: | 3/2/2018 |
|----------|--------------------------------------------------------------|----------|--------|-------|----------|
| Product: | DS-K26XX series                                              | Page:    | 1 of 3 |       | I.       |

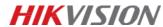

## 1. Supported Models:

DS-K2601/02/04

## 2. Device Appearance:

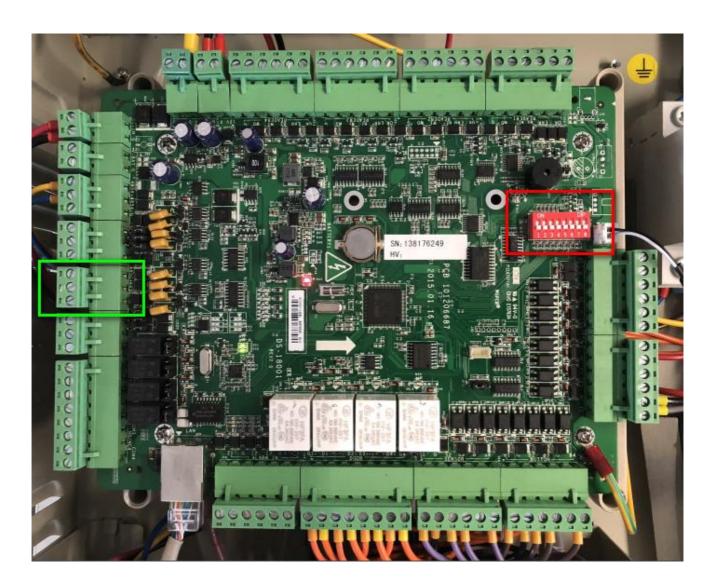

## 3. Steps:

- 1) Wire at port 485C (the green circled region). You will need a RS485-RS232 adapter, then adapt RS232 signal to serial port. Connect the controllers hand-by-hand if the amount is more than one;
- 2) Use the red dip switch (the red circled region) on device main board to program controller's RS485 address. The dip switch is binary form, which supports 256 devices at most;
- 3) Go to PC Computer Management to confirm the port number;

| Title:   | How to add access control device to iVMS-<br>4200 via RS-485 | Version: | v1.0   | Date: | 3/2/2018 |
|----------|--------------------------------------------------------------|----------|--------|-------|----------|
|          | 4200 VIa N3-465                                              |          |        |       |          |
| Product: | DS-K26XX series                                              | Page:    | 2 of 3 |       |          |

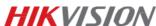

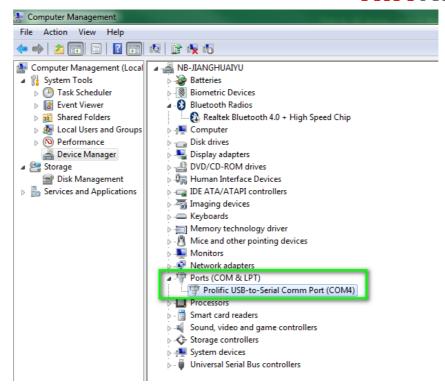

- 4) Open iVMS-4200, go to **Device Management** to add device;
- 5) Select the adding method as **Serial Port**, select the corresponding **serial port number**, **baud rate** and **DIP number**, then click Add to complete.

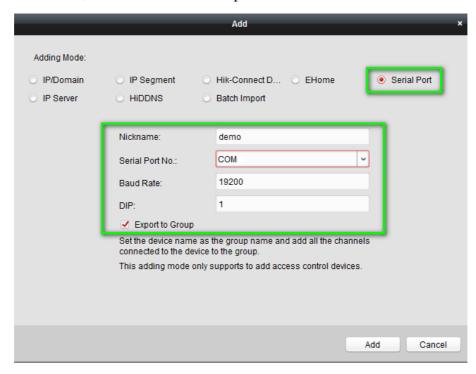

| Title:   | How to add access control device to iVMS- | Version: | v1.0   | Date: | 3/2/2018 |
|----------|-------------------------------------------|----------|--------|-------|----------|
|          | 4200 via RS-485                           |          |        |       |          |
| Product: | DS-K26XX series                           | Page:    | 3 of 3 |       |          |

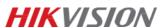

## First Choice for Security Professionals \*\*HIKVISION Technical Support\*\*